#### Issue 154 October 2010

# *DataLink*

ISSN (Print) 1539-8617 ISSN (Electronic) 1539-8625

# *The Alliance Newsletter Special Prospector Edition*

#### Inside this issue:

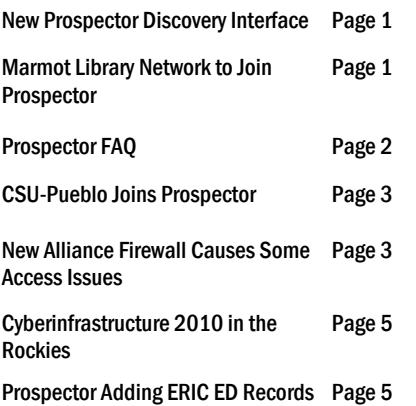

# Alliance

# **New Prospector Discovery Interface**

The new discovery interface for Prospector was officially launched on Wednesday, August 18<sup>th</sup>. It is using the Encore software from Innovative Interfaces Inc. and allows users a new and improved searching experience with Prospector. The old Prospector interface remains in place and libraries can promote whichever interface is appropriate in their environment.

A new launch page provides a colorful experience for those who are starting their search in Prospector. A branded version of WordPress is being used to host "About," "Help" and other supporting Web pages for the site. Many users transfer to Prospector after running a search in their local catalog and finding that what they want is not there or checked out. By passing through their search to Prospector, the user sees what is held by the libraries in the union catalog. For libraries using classic WebPAC locally, the pass through searches will go to the classic Prospector interface (WebPAC Pro). However, if a library is using a discovery layer in their local environment, the search will most likely be passed through to the new Encore discovery layer in Prospector.

The new search interface in Prospector has many benefits including:

- A clean modern interface with an improved look and feel
- New facets allow searches to be filtered by format, language, year, location and other elements. The old system did not support filtering by format and the other filters were difficult to find and use.
- Better relevance ranking and "Did you mean?" functionality

*(Continued on page 2)* 

#### MARMOT LIBRARIES JOIN-ING PROSPECTOR

Adams State College Basalt Regional Library District Bud Werner Memorial Library Colorado Christian University Colorado Mountain College Eagle Valley Library District Garfield County Public Library District Grand County Library District Gunnison County Library District Mesa County Public Library District Mesa State College (already a Prospector library) Pitkin County Library Summit County Library Town of Vail Public Library Western State College Wilkinson Public Library

# **Marmot Library Network to Join Prospector**

In September 2010, the Marmot Library Network (http://www.marmot.org/) received an LSTA grant from the Colorado State Library to join the Prospector union catalog. The integration will take place in the first half of 2011 (2 libraries may be added in December 2010) and will eventually add 15 additional academic and public libraries to the Prospector system. Mesa State College, a Marmot library, has been in Prospector for the last five years, but the receipt of the grant will provide start-up funds to integrate the rest of the public and academic libraries in the Network. As a whole, Marmot will add over 1.2 million titles to the system making them the fifth largest entity in Prospector.

Marmot primarily reflects Western Slope and mountain libraries with one new front range library (Colorado Christian University). The four school districts in the Marmot system will not be added to Prospector, however, these school districts will work closely with their local public libraries to make sure that K-12 students have access to materials in their lifelong learning activities.

We welcome the Marmot libraries to Prospector and look forward to the collaboration.

*(Discovery Interface continued from page 1)* 

- The user does not need to pick a search field as authors, titles and other keywords all work very nicely in the single search box
- Serials are very easy to find since the relevance algorithm pushes them to the top of the search results

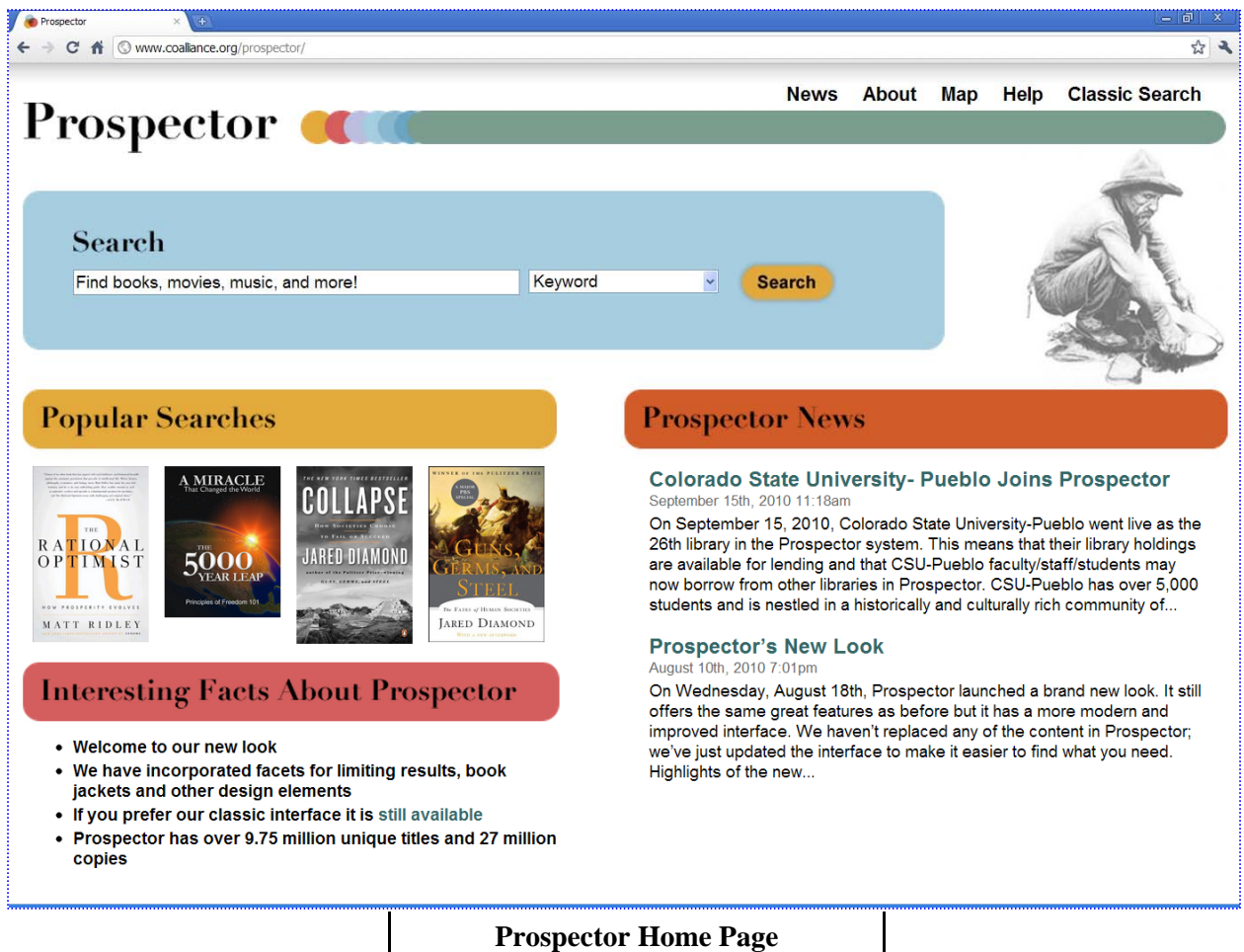

# **PROSPECTOR FAQ**

**The following FAQ about Prospector may be helpful in understanding the recent changes in the system.** 

#### **What is URL of the new Prospector Discovery service?**

http://www.coalliance.org/prospector This is the new Prospector launch page and we recommend that you use this address for linking to the "top" of Prospector (i.e. not pass through searches).

#### **Will the old Prospector service still be available?**

Yes the old Prospector WebPAC is still fully supported and will not change. However, users who go to the old URL (http:// prospector.coalliance.org) are redirected to the new launch page. To go to the old Prospector start page use http:// prospector.coalliance.org/search~S0

**We are running a local instance of Encore for our library. How do we pass through searches to the new Prospector Encore discovery layer?** 

## **COLORADO STATE UNIVERSITY— PUEBLO JOINS PROSPECTOR**

On September 15, 2010, Colorado State University-Pueblo went live as the  $26<sup>th</sup>$  library in the Prospector system. This means that their library holdings are available for lending and that CSU-Pueblo faculty/staff/students may now borrow from other libraries in Prospector. CSU-Pueblo has over 5,000 students and is nestled in a historically and culturally rich community of more than 100,000 people. The campus started in 1933 when it began as a three-room junior college with 63 students and two instructors; it officially became a four-year university in 1965. Colorado State University-Pueblo became the new name in 2003.

CSU-Pueblo's library is currently under renovation but their rich collections are still available through Prospector. Their collection includes:

- $\bullet$  188,000+ books
- 247,000+ government documents
- 13,000+ CDs, DVDs, and videocassettes
- Access to over 20,000 print and online journals
- Access to over 100 online databases
- University Archives and Special Collections

With the addition of CSU-Pueblo, Prospector has now passed 9.75 million unique titles with over 27 million copies. The addition of CSU-Pueblo was made financially possible because the library joined CSU Fort Collins in their integrated library system. More information about CSU-Pueblo may be found on their Website at http:// library.colostate-pueblo.edu/index.html

We welcome CSU-Pueblo to Prospector!

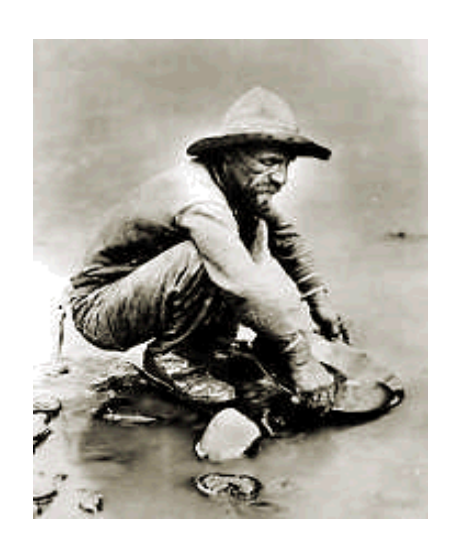

### **NEW ALLIANCE FIREWALL CAUSES SOME ACCESS ISSUES**

The Colorado Alliance of Research Libraries installed a new more secure firewall in September 2010. As a result of the greater security some users have reported an "access denied" message when trying to get to Prospector and other Alliance Web services (e.g. Gold Rush, our general Website, DataLink). Prospector is the most heavily used Alliance website (thousands of users per day) and the problem has most frequently been reported for that particular service.

If a user tries to come to any Alliance website (including Prospector) and has some spyware, tracking or virus software indicated by the incoming http headers, the Alliance firewall will block that user. Many times users don't realize they have been infected (or it may even

be a purposefully installed item). To help mitigate the problem the obscure and arcane "access denied" message has been changed to a more helpful error message including instructions on what to do along with an email address if the user would like to contact us.

It should be noted, that many times this problem can be fixed by just using a different browser (Firefox, Google Chrome, Safari) on the same computer or the user can remove the problematic software and use the same browser. An example of problematic software is FunWebProducts that distributes software such as search bars that integrate into your web browser, screensavers and "smilies" that are used in Instant Messaging software. FunWeb-Products are notorious for the spyware

and advertising software that they contain.

Please contact George Machovec (george@coalliance.org), Rose Nelson (rose@coalliance.org) or Tim Donnelly (tim@coalliance.org) for more information.

> Visit the Alliance Website http://www.coalliance.org

#### *(FAQ continued from page 2)*

Contact Innovative Interfaces Inc (III) and they can change your pass through searches from your local Encore to the Prospector Encore discovery layer.

#### **Where do the book jackets come from in the new interface and why do many not appear?**

The book jackets are pulled from Amazon.com. It should be noted that Prospector has many older materials and many specialized editions of materials (e.g. paperback, hardback, large print, audio, video) so that book jackets often do not appear. However, we will show them when possible. We are looking at other sources for enhanced book jacket art but at the present we do not have money in the budget for a commercial service such as Syndetics or Content Café.

#### **Where can I get the new Prospector graphics?**

 Feel free to copy and reuse any of the new graphics from Prospector for linking purposes from your local site. We also have clean .jpgs that we can send if you prefer, contact Rose Nelson at rose@coalliance.org

#### **When should I use the old interface and what are key missing features in the new environment?**

- If you want to do advanced Boolean searches, specialized number searches or specific fielded browses (e.g. subject headings browse, title browse) the old system should be used
	- The "Find More Resources" button in the old system which links out to WorldCat, Google Books and eCommerce sites is only available in Prospector classic at this time
	- The "Request Article" button that directs users to link resolvers or article finder forms at local sites is only available in Prospector classic at this time

#### **On the new Prospector launch page there is a pull down box with many different kinds of searches; why do some go to the new discovery interface and others go to Prospector classic?**

The "keyword" search in the new launch page initiates a search in the new discovery interface. It is optimized to handle title, author, subject and other key terms in a highly-efficient single-index search and display algorithm. However, all of the other searches in the launch page go to specific indexes in the classic Prospector system. By putting them all on the launch page, experienced users can start whatever type of search they want without having to find the old system. Only the "keyword" search launches the new discovery interface.

#### **Why does Requesting an item go to Prospector Classic?**

Once an item has been found in the new Prospector discovery layer and the user wants to request it, the user will be routed to Prospector classic to complete their request. The request process will take place in a new smaller window so that the person can easily go back to the discovery layer. We hope that there may be some future enhancement from Innovative to keep the user in the Encore environment for the full request process. But this is not now the case.

#### **We are running on a non-Innovative discovery layer for our local system (e.g. AquaBrowser, VuFind, locally developed Drupal, Summon). How can we construct stable URLs for pass through searches to Prospector Encore?**

*a. Passing in a search term:*

Use Prospector Encore server domain (e.g. encore.coalliance.org)

Replace {INSERT SEARCH TERM HERE} with your search term (e.g. art%20history where %20 is encoding for a space; or you can also use a plus sign)

http://{encore.coalliance.org /iii/encore/search}/C|S{INSERT SEARCH TERM HERE}|Orightresult|U1?lang=eng

*b. Going directly to a record:*

Use Prospector Encore server domain (e.g. encore.coalliance.org)

Replace {INSERT RECORD NUMBER HERE} with the record number, starting with the record type indicator (e.g. b1401495 for a bib record, e1001265 for a resource record)

http://{encore.coalliance.org /iii/encore/record/C|R{INSERT RECORD NUMBER HERE}

 *c. Examples:* 

http://encore.coalliance.org/iii/encore/search/C|Sart+history|Orightresult|U1?lang=eng (launches a keyword search) http://encore.coalliance.org/iii/encore/record/C|Rb10658092 (goes to a particular record)

#### **Will the new Encore Interface gather statistics?**

Google Analytics has been placed within our new instance of Encore so that use statistics will be gathered and available on the new interface. Borrowing and lending statistics will be gathered and available as they always have.

#### **Any early useful data?**

Searching of both Prospector's classic and new discovery interface have risen dramatically in the first month. Additional concurrent users will need to be purchased this year to accommodate growth. We will purchase as many new concurrent users as the existing budget allows.

# **Cyberinfrastructure 2010 in the Rockies: A Human-Centered Program**

On August 13, 2010, Colorado State University in conjunction with the Alliance held a successful "Cyberinfrastructure 2010 in the Rockies: A Human Centered Program" (http://coloradoalliance2010cidays.wordpress.com/) at the Lory Student Center at CSU. The conference brought together over 100 librarians, IT staff, faculty and administrators from academic institutions across the state to look at issues such as open access, digital repositories and the importance of cyberinfrastructure in the academic endeavor. The conference was funded by Internet2 as part of a national series of conferences on cyberinfrastructure, but the CSU conference was the only one which focused on library related issues.

- **9:00-9:15** Welcome, review agenda, introduce sponsors, logistics Jeff Bullington, CSU
- **9:15–9:45** Importance of CyberInfrastructure, role of CI Days Russ Hobby, Internet2
- **9:45–10:30** Data Curation and Digital Repositories Panel: Mary Marlino, UCAR; Greg Newman, NREL; Jessica Colati, Colorado Alliance. Chair: Dawn Paschal, CSU
- **10:45–11:00** ISTeC Collaboration Model Abell Distinguished Professor H.J. Siegel, CSU
- **11:00–12:00** Adopting Open Access Practices for your Research; KU's Path to Open Access – Town Peterson, Professor of Ecology & Evolutionary Biology, Univ. of Kansas
- **12:45-1:45** The Unreasonable Effectiveness of Open Access – John Wilbanks, Vice President of Science Commons
- **1:45-2:00** Instructions for group work Jeff Bullington
- **2:00–3:00** Group work, breakout sessions by topics, and facilitators

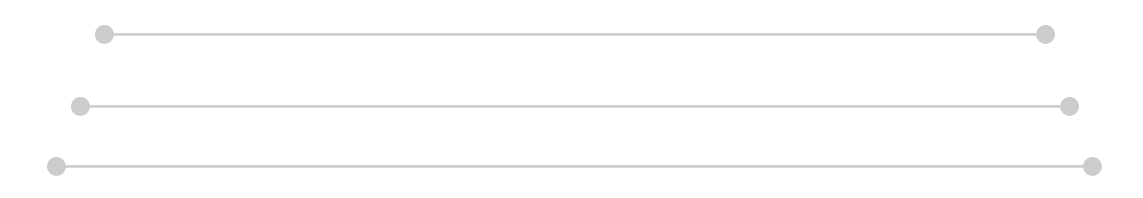

### **PROSPECTOR ADDING ERIC ED RECORDS**

The Prospector union catalog is adding over 450,000 ERIC ED cataloging records into its database providing access to a wealth of research reports distributed by the U.S. Department of Education, Educational Resources Information Center (ERIC). All records since 2004 have URLs embedded in them so that users will have instant access to the full document. For pre-2004 materials, URLs are available for about 70% of the titles. The collection being loaded in Prospector does not include the ERIC journal literature but only the research reports.

ERIC indexes education-related materials from a variety of sources, including scholarly organizations, professional associations, research centers, policy organizations, university presses, the U.S. Department of Education and other federal agencies, and state and local agencies. Individual contributors submit conference papers, research papers, dissertations, and theses. Records for these materials typically include bibliographic data (author, title, date, source), an abstract, or short description of the work, and a link to the full text in PDF format when available.

The loading of the ERIC records was made possible by the financial collaboration of a group of eight libraries in the Colorado Alliance of Research Libraries. Three of these libraries (University of Colorado at Boulder, University of Denver and the University of Wyoming) are also loading these records in their local catalog. However, everyone will have access to this valuable resource when searching Prospector. For more information about ERIC go to http://www.eric.ed.gov/.

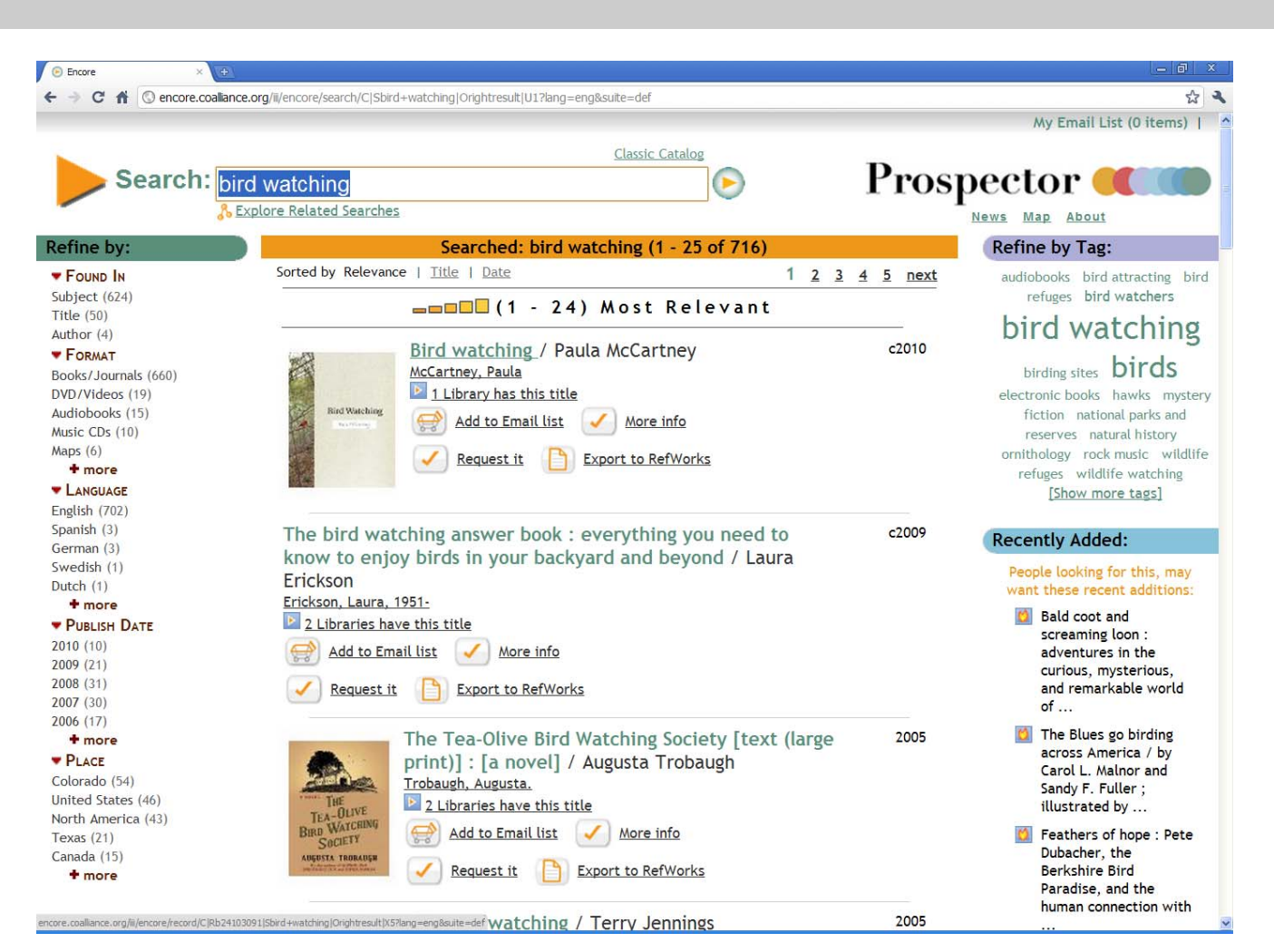

#### **New Results Screen with Facets, Word Cloud and Other Design Elements**

#### Join the Alliance Listserv!

#### To Subscribe:

- email to: *listserv@list.coalliance.org*
- $\triangleright$  subject line of email: leave blank
- $\triangleright$  in the text of the message:
	- *subscribe alliance-l Firstname Lastname*

#### To Unsubscribe:

- email to: *listserv@list.coalliance.org*
- $\triangleright$  subject line of email: leave blank
- in the text of the message: *unsubscribe alliance-l*

#### To Post a Message to the Listserv:

- email to: *alliance-l@ list.coalliance.org*
- $\triangleright$  subject line of email: put topic of your message
- $\triangleright$  in the text of the message: the content of your message

For additional information or assistance, contact George Machovec (contact info at right)

# Alliance

#### Colorado Alliance of Research Libraries

3801 E Florida Ave, Ste.515 ▪ Denver, CO 80210 Main Phone: 303-759-3399 · Fax: 303-759-3363

# Meet the Alliance Staff...

*We are here to serve you!*

#### Alan Charnes, Executive Director

*▪* x104 *▪* alan@coalliance.org

George Machovec, Associate Director *▪* x101 *▪* george@coalliance.org

Jessica Branco Colati, Director, ADR *▪* x113 *▪* jessica@coalliance.org

Tim Donnelly, Systems/Network Admin *▪* x106 ▪ tim@coalliance.org

Robin Dean, Member Support Services Coordinator, ADR *▪* x110▪ robin@coalliance.org

Terry Ann Leopold, Database Purchasing Coordinator *▪* x111 ▪ terry@coalliance.org

Rose Nelson, Systems Librarian *▪* x103 ▪ rose@coalliance.org

Geri Virtue, Administrative Coordinator *▪* x100 *▪ g*eri@coalliance.org